## Wired to the World

Ralph Scott

## Pulse

**Pulse** ("News Reimagined") by Alphonso Labs, is an app that enables you to search the Web for articles of interest and arrange them in a series of tiles on your device. Pulse is available for download on Android, Apple, K that enables you to search the Web for articles of interest and arrange them in a series of tiles on your device. Pulse is devices at either your app store or [www.pulse.me](http://www.pulse.me). After signing on you get to select from a number of news feeds such as news, sports, men's health, catster (deals with cats), dogster (deals with dogs), etc. Each time you visit Pulse it downloads the latest articles of interest. You can then save them to your device for offline reading later. Pulse has been selected as one of the top 50 apps in Apple's App Store Hall of Fame. The articles are arranged on your phone, tablet, or computer in a series of subject-oriented bars that you can scroll to the left or the right. To refresh a feed you drag all of the stories to the right at which point an arrow appears. Once you see the arrow, you can let go and the feed will snap back with the refreshed stories. The Windows Web version has an "add new content" tab instead of the snap refresh feature. The colorful Pulse bars bring you a variety of news content from major newspapers, magazines, and blogs. In addition you can share the stories you like via your favorite social network. When I log on to Pulse, I log on using my Facebook account. Pulse was developed by two Stanford University graduate students, Ankit Gupta and Akshay Kothari, as part of a course. It is a very elegant solution to a problem the two had with arranging news and blog feeds on their mobile devices.

In the lower left-hand corner of the Windows screen there is a tab with your Pulse ID and a place to upload an image or photo. This tab also connects you with the Pulse settings menu where you can change your password and photo. Most of the left-hand side of the screen is taken up with a content bar. Clicking on the "add content"

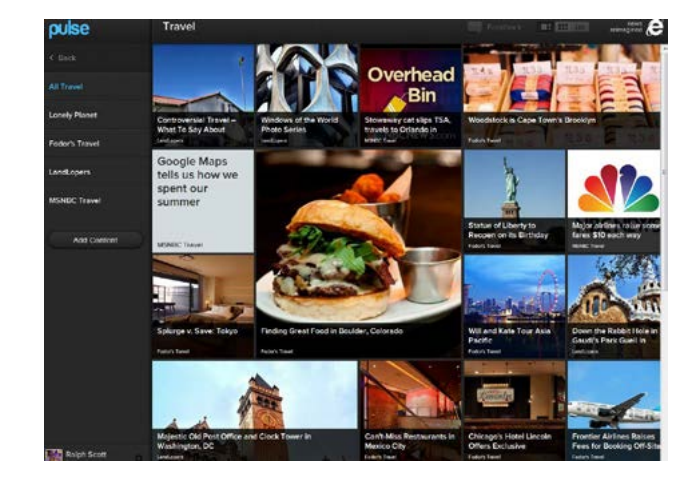

link brings up a list of available feeds. There are a number of feeds that are free as well as others that have value-added content for a fee (often around ninety-nine cents). To add a feed you click on the "+" by the feed name. To delete a page/category you tap the spokes wheel icon in the upper left corner which then reveals the set up screen. You can also send stories to several personal drop boxes in your Pulse.me account. You can create your own newspaper using a feature called "Instapaper," retain articles in a box called "Evernote," and drop the article in the "Read It Later" box. If you subscribe to one of the paid services, Pulse has a subscriber automatic renewal feature which renews the subscription unless it is turned off 24 hours before the end of the subscription period. You can turn it off through the account settings menu after your initial purchase. Pulse in short is a neat way to create your own mobile device periodical reading application. It has become very popular with mobile device users.

## Looking for help with collection development?

If you want to expand your library's collection of novels set in North Carolina, you should visit the Read North Carolina Novels blog hosted by the North Carolina Collection at the University of North Carolina at Chapel Hill ([http://www.lib.](http://www.lib.unc.edu/blogs/ncnovels/) [unc.edu/blogs/ncnovels/](http://www.lib.unc.edu/blogs/ncnovels/)).

If your interest in North Caroliniana is more general, both the North Carolina Collection at East Carolina University and the North Carolina Collection at UNC-Chapel Hill regularly post lists of new additions to their collections.

The addresses for those sites are: <http://www.ecu.edu/cs-lib/ncc/profs.cfm> <http://www.lib.unc.edu/blogs/ncm/index.php/whats-new-in-the-north-carolina-collection/>